NXXA0202EAZ 设计为配合NXXA1410MTAZ使用,板卡尺寸如下:

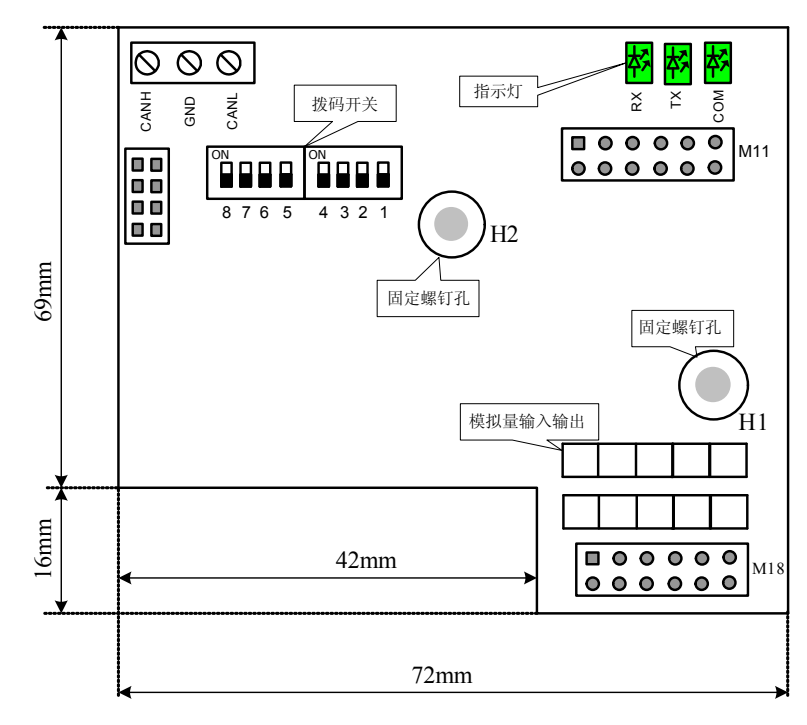

步骤3: 将板卡M11, M18插针分别对应插入到NXXA1410MTAZ的排母CON6和CON5, 插 入时注意不要插偏;

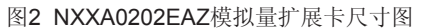

### 安装说明

步骤1: 使用螺丝刀拧出NXXA1410MTAZ板式PLC中H5, H10对应螺丝;

步骤2: 使用配件中的塑胶柱拧入NXXA1410MTAZ的H5, H10;

步骤4:将步骤1中的螺丝拧入到板卡的H1、H2处。

安装完毕后如下图所示(灰色部分为扩展卡):

资料编码: 19010169

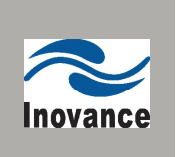

# NXXA0202EAZ模拟量扩展卡用户手册

感谢您购买深圳市汇川控制技术有限公司自主 研发、生产的NXXA0202EAZ模拟量扩展卡。此产 品具备2路模拟量电压、电流输入,2路模拟量电压 输出,配套汇川板式PLC使用,可以补充板式PLC 无内置模拟量功能的不足。具备一路CAN收发器, 可以构建CANlink总线。

在使用本产品前,敬请您仔细阅读本手册, 以便更清楚地掌握产品的特性,更安全地使用本产 品。本手册主要描述该板卡的规格、端子接线及相 关参数设置等,便于您参考。

手册升级,恕不另行通知,若获取最新手册, 请在汇川网站**www.inovance.cn**下载。

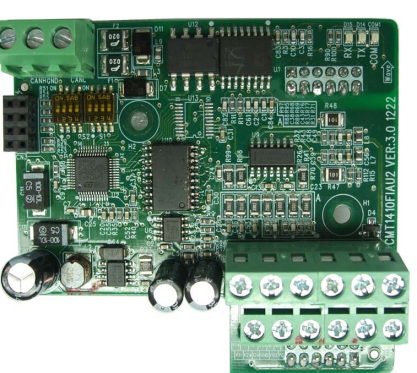

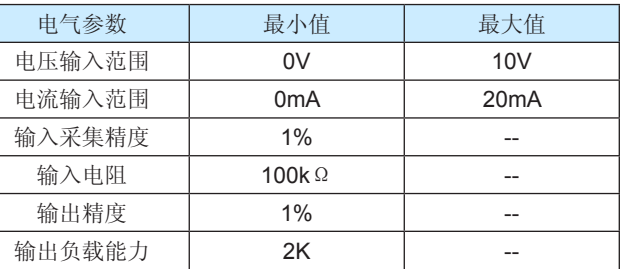

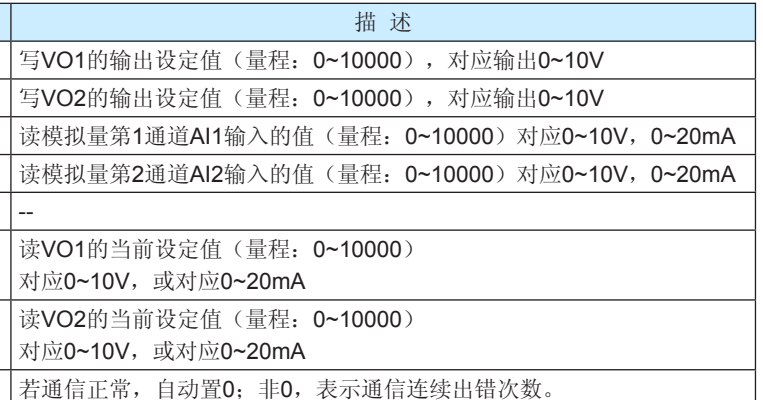

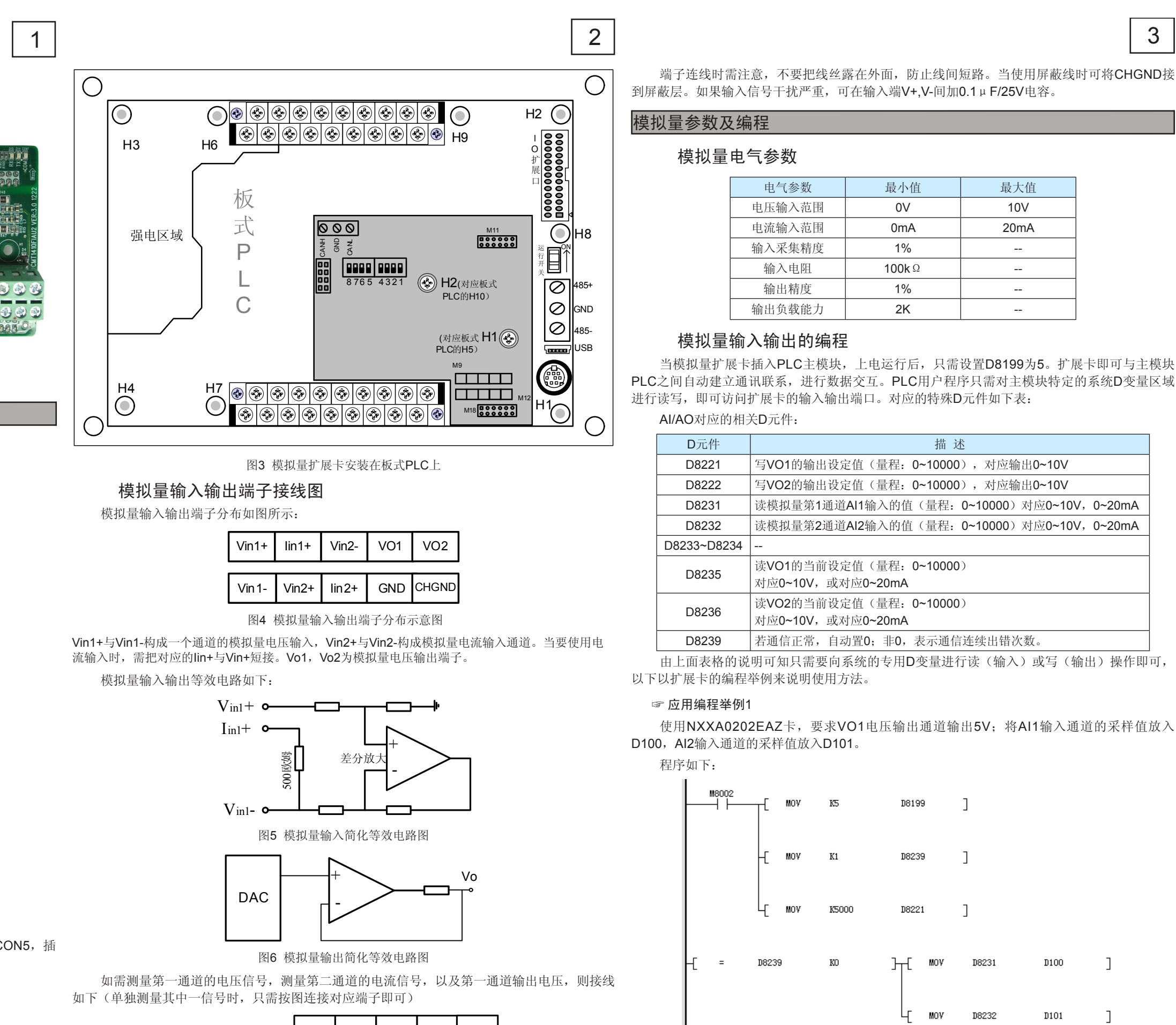

说明: 当D8239的值非0时, 表示PLC尚未正确读取到扩展卡的值, 编程时需注意; VO通电 的输出值D8221可根据具体应用在用户程序中进行刷新。

将AI1输入通道的采样值放入D100, AI2输入通道的采样值放入D102; 但要求其VO1电压输 出与D110寄存器当前值相关,当D110=0时,输出2 V;当D110=9000时,输出10V。 分析:VO1电压输出信号〔0~10V〕对应D8221专用寄存器的〔0~10000〕,若要2-10V

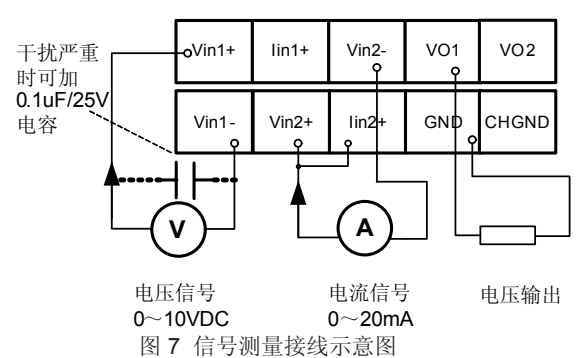

☞ 应用编程举例2 (接上例)

### 安装与端子接线

图1 产品外观图

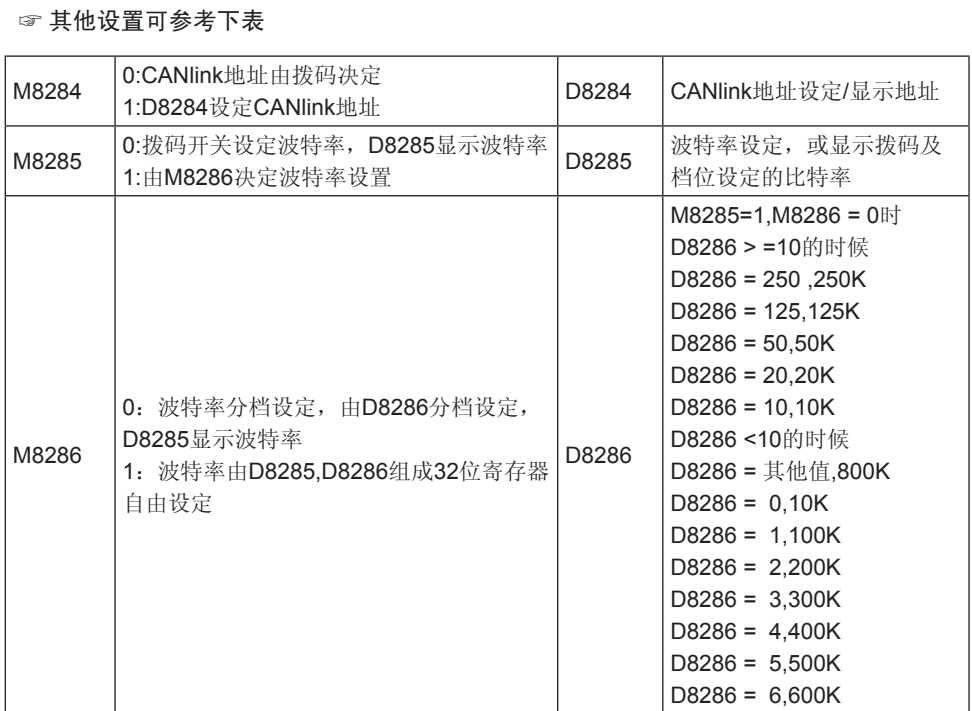

深圳市汇川控制技术有限公司 客户服务中心 地址:深圳市宝安区宝城 70 区留仙二路鸿威工业园 E 栋 全国统一服务电话:400-777-1260 邮编:518101 网址: www.inovance.cn

# 6

**Maxance** 保修协议

◆ 本产品保修期为十八个月(以机身条型码信息为准),保修期内按照使用说明书正常使用情况下,产品发生故障或损

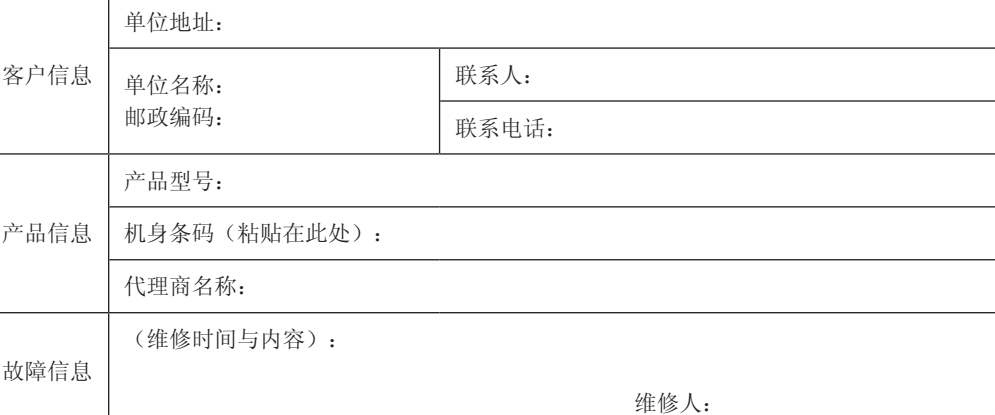

坏,我公司负责免费维修。

- 
- 
- 
- 
- 
- 
- 
- 
- 
- 

◆ 保修期内,因以下原因导致损坏,将收取一定的维修费用:

a) 因使用上的错误及自行擅自拆卸、修理、改造而导致的机器损坏;

b) 由于火灾、水灾、电压异常、其它天灾及二次灾害等造成的机器损坏;

c) 购买后由于人为摔落及运输导致的硬件损坏;

d) 不按我司提供的用户手册操作导致的机器损坏;

e) 因机器以外的障碍(如外部设备因素)而导致的故障及损坏。

◆ 产品发生故障或损坏时,请您正确、详细的填写《产品保修卡》中的各项内容。

◆ 维修费用的收取,一律按照我公司最新调整的《维修价目表》为准。

◆ 本保修卡在一般情况下不予补发,诚请您务必保留此卡,并在保修时出示给维修人员。

◆ 在服务过程中如有问题,请及时与我司代理商或我公司联系。

对应用户的寄存器值,需要用户程序作校正后写入D8221,才能得到希望的信号电压。(注意: 校正后AO1的电压信号特性也发生了变化。)

◆ 客户购买本产品,则说明同意了本保修协议。本协议解释权归深圳市汇川控制技术有限公司。

movance 产品保修卡

若需要修改滤波常数,需先将D8220=HC001,再将元件D8221赋予希望的滤波常数,范 围1~255, 默认滤波常数为64。若超出设定范围, 则按照默认值处理; 修改之后, 请延迟200ms

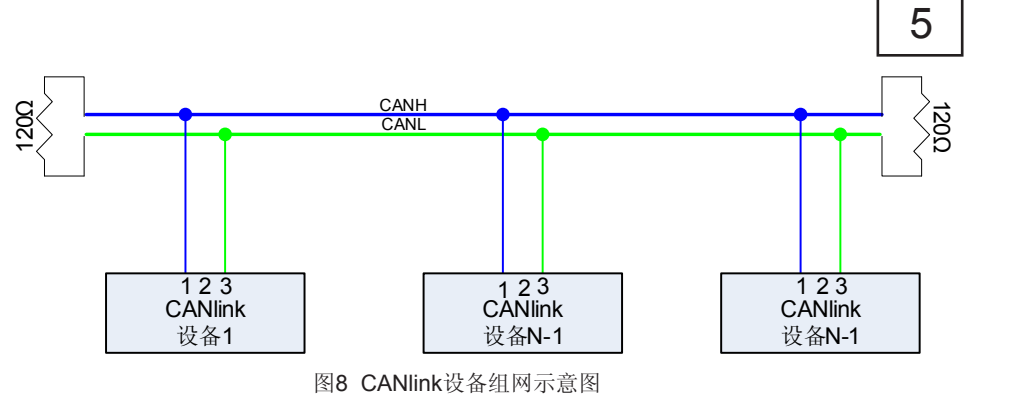

CAN通信请使用屏蔽双绞线,屏蔽层接GND。当通信距离较长时,请使用专用通信电缆, 电缆选型请参考:

其中CANH为CAN总线正, CANL为CAN总线负, GND为工作参考电位。 CANlink设备的联网如图所示:

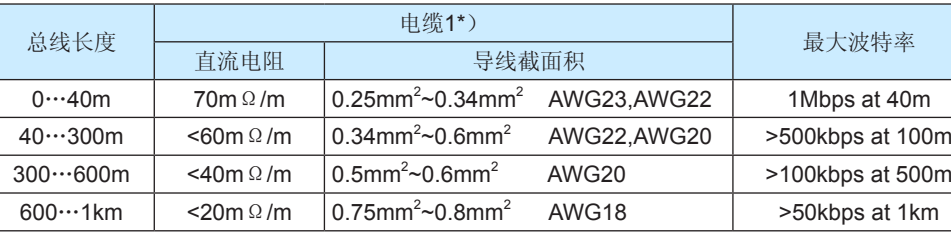

电缆交流参数推荐值:120Ω特征电阻、5ns/m延时。

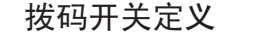

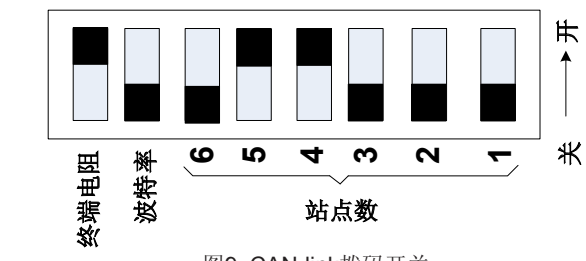

### 图9 CAN-link拨码开关

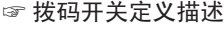

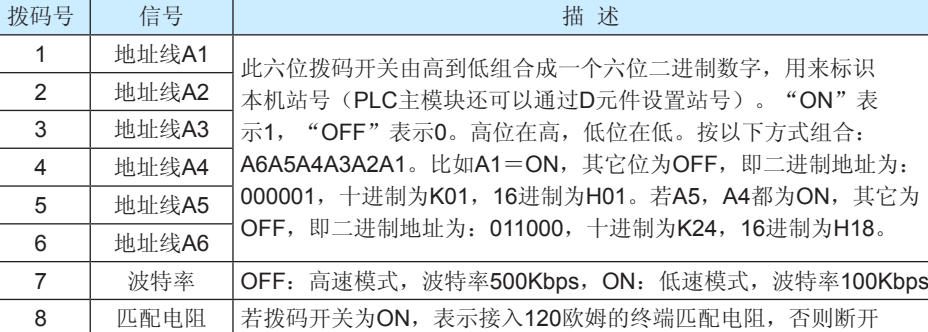

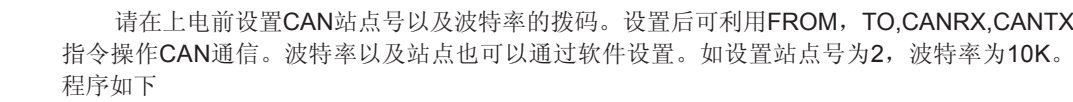

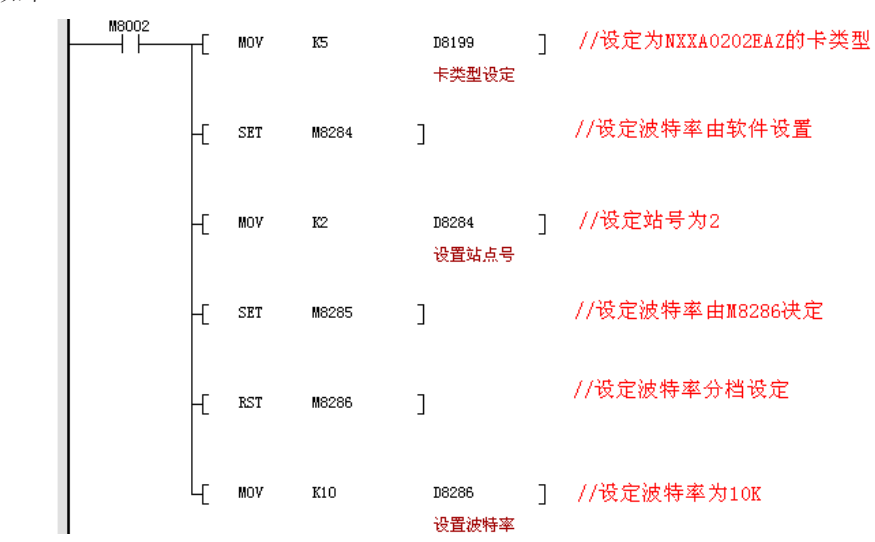

### ⊣↑⊦ -(SET MO) MO置ON ⊣(MOV HC001 D8220) HC001写入D8220,可修改滤波常数  $(MOV$  K100 D8221) 设置滤波常数100 M<sub>0</sub> НF -1 TO K2 延时200ms Ţ0 (RST  $MO$ ) 200ms后M0复位  $+$ MOV H0 D8220) D8220清0

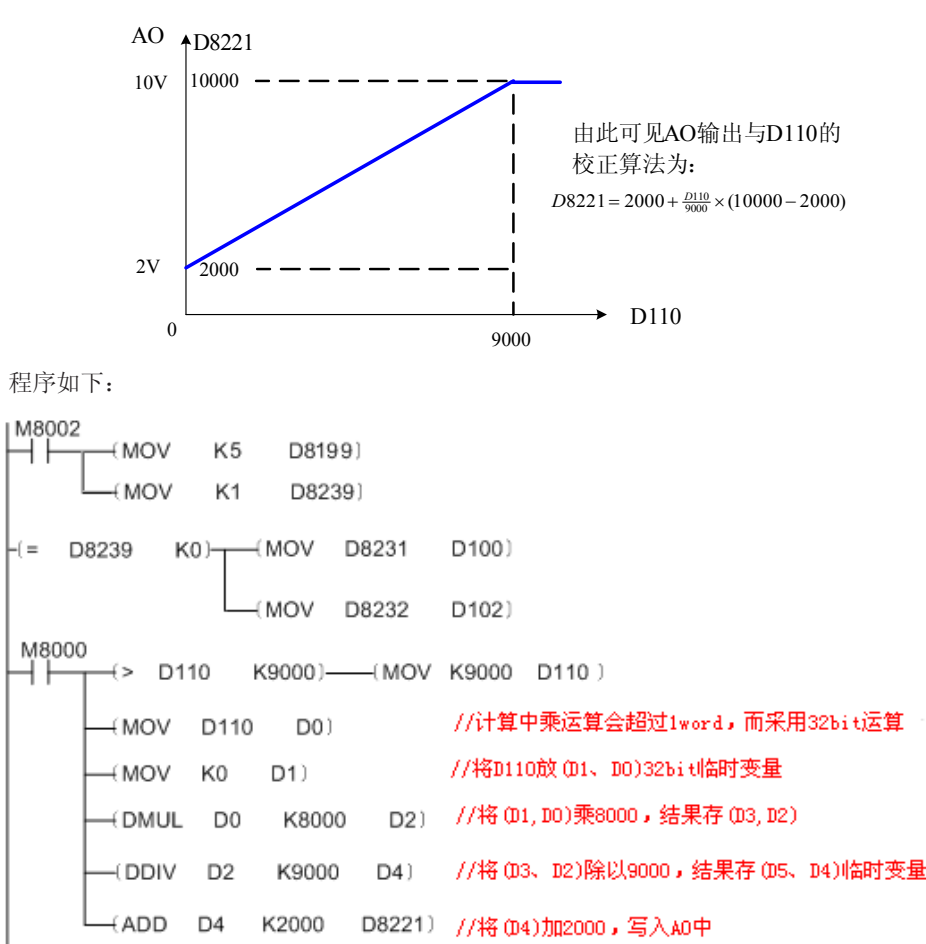

☞ 应用编程举例3 设置滤波时间:

 $(\text{END})$ 

后,再把D8220 清0。(正常运行时,需令D8220=0。)

设置滤波常数为100,程序如下:

## CAN通信接口

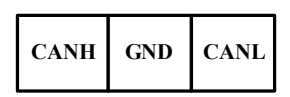

4

# CAN通信